$NOTA$  1070 19

NN31545. 1070 Instituut voor Cultuurtechniek en Waterhuishouding Wageningen

**ASPECTEN van INFORMATIEVERWERKING** 

**18** 

ى ئەلەك ئوقۇمۇمۇرىسى.<br>ئەڭ ئەنگەن ئەلەك ئەلەر بولۇپمۇمۇرىسى.

BATCH-verwerking

door middel van de terminal

samengesteld door J.R. Maassen

Ph.Th. Stol

Nota's van het Instituut zijn in principe interne communicatiemiddelen, dus geen officiële publikaties. Hun inhoud varieert sterk en kan zowel betrekking hebben op een eenvoudige weergave van cijferreeksen, als op een concluderende discussie van onderzoeksresultaten. In de meeste gevallen zullen de conclusies echter van voorlopige aard zijn omdat het onderzoek nog niet is afgesloten.

Bepaalde nota's komen niet voor verspreiding buiten het Instituut in aanmerking

- 37

 $JSM100906-02$ 

# ASPECTEN VAN INFORMATIEVERWERKING

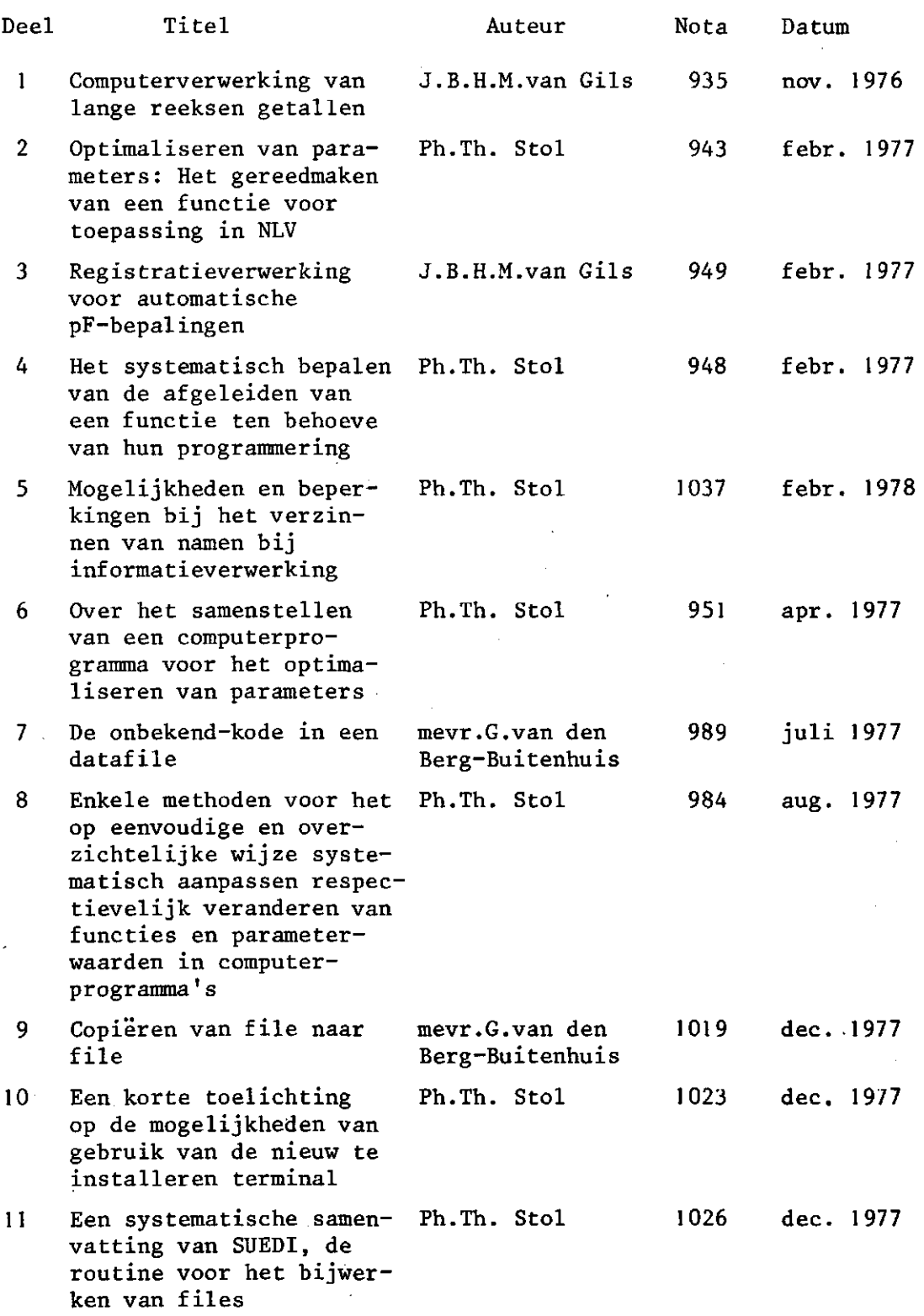

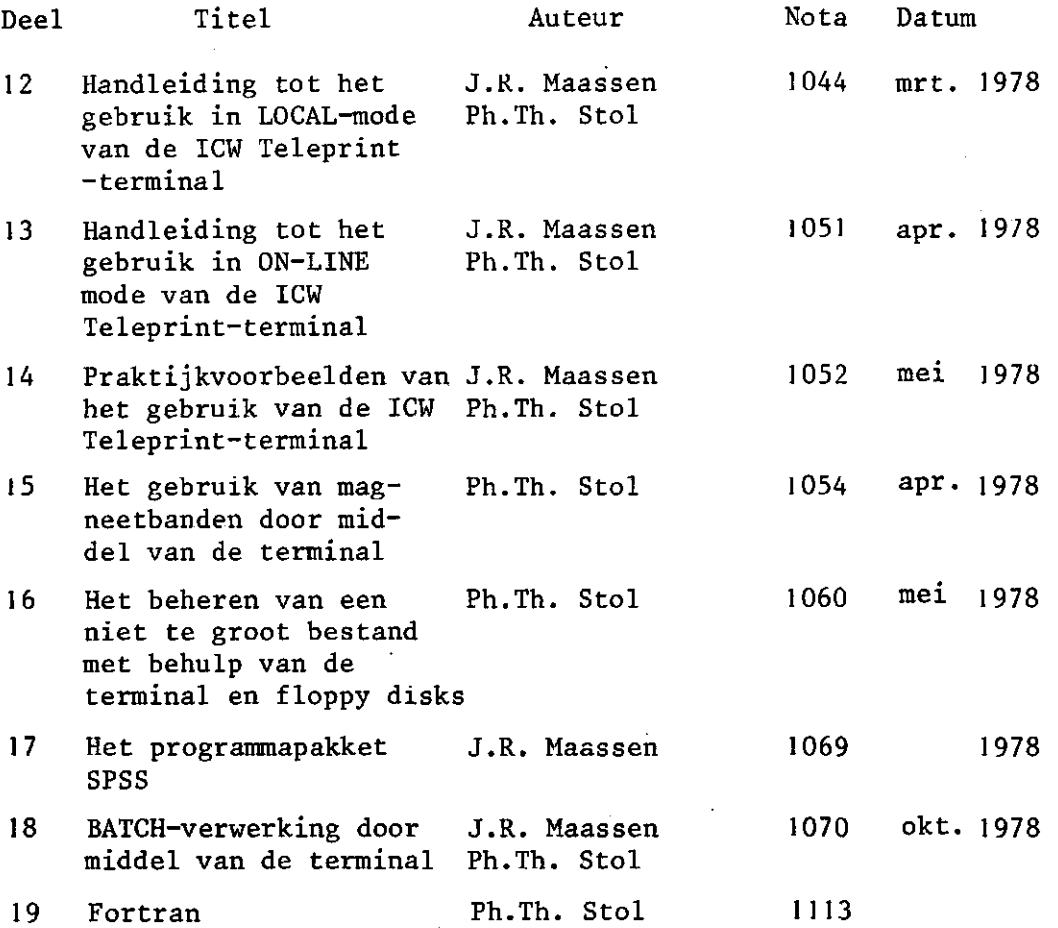

De nota's handelende over Aspecten van Informatieverwerking bevatten inlichtingen over de ontwikkeling van de informatieverwerking binnen het Instituut. Naast meer concluderende en toelichtende beschouwingen zal aandacht worden besteed aan het gebruik van programma's en programmapakketten en zullen zakelijke inlichtingen over praktijkervaring met en toepassing van de informatieverwerking worden gegeven

N.

# INHOU D

 $\hat{\boldsymbol{\beta}}$ 

 $\mathcal{A}$ 

 $\bullet$ 

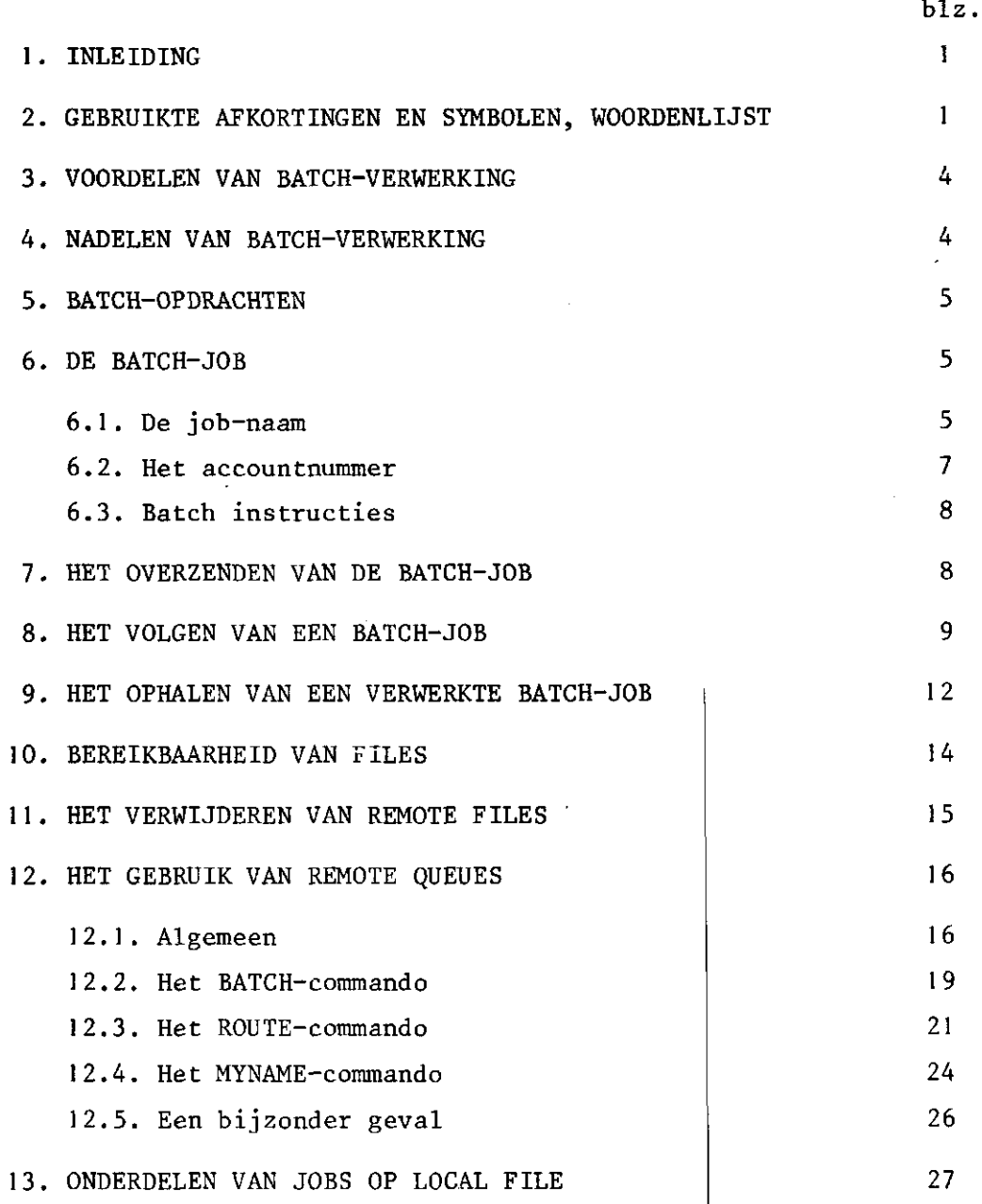

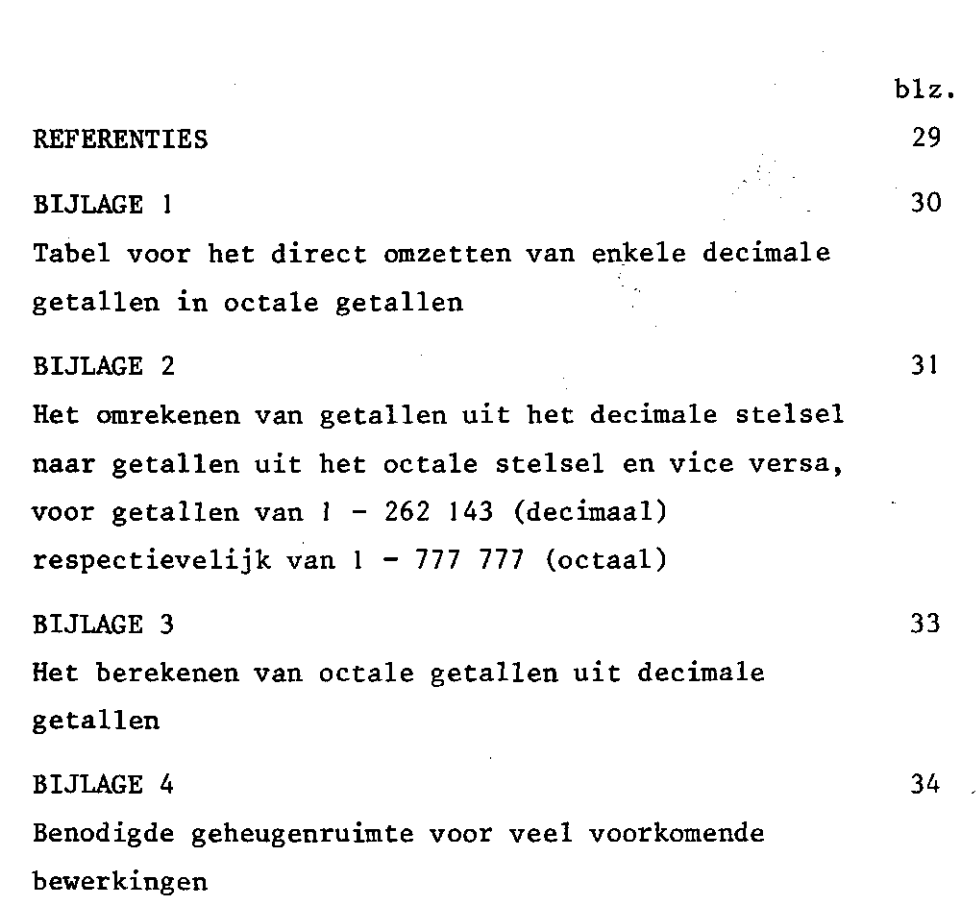

 $\label{eq:2.1} \frac{1}{\sqrt{2}}\int_{\mathbb{R}^3}\frac{1}{\sqrt{2}}\left(\frac{1}{\sqrt{2}}\right)^2\left(\frac{1}{\sqrt{2}}\right)^2\left(\frac{1}{\sqrt{2}}\right)^2\left(\frac{1}{\sqrt{2}}\right)^2\left(\frac{1}{\sqrt{2}}\right)^2\left(\frac{1}{\sqrt{2}}\right)^2.$ 

 $\label{eq:2.1} \frac{1}{\sqrt{2\pi}}\int_{\mathbb{R}^3}\frac{1}{\sqrt{2\pi}}\int_{\mathbb{R}^3}\frac{1}{\sqrt{2\pi}}\int_{\mathbb{R}^3}\frac{1}{\sqrt{2\pi}}\int_{\mathbb{R}^3}\frac{1}{\sqrt{2\pi}}\int_{\mathbb{R}^3}\frac{1}{\sqrt{2\pi}}\int_{\mathbb{R}^3}\frac{1}{\sqrt{2\pi}}\int_{\mathbb{R}^3}\frac{1}{\sqrt{2\pi}}\int_{\mathbb{R}^3}\frac{1}{\sqrt{2\pi}}\int_{\mathbb{R}^3}\frac{1$ 

 $\frac{1}{2}$ 

 $\mathcal{L}^{\text{max}}_{\text{max}}$ 

 $\mathcal{L}_{\text{max}}$ 

 $\label{eq:2} \frac{1}{2} \int_{\mathbb{R}^3} \frac{1}{\sqrt{2}} \, \mathrm{d} \mu \, \mathrm{d} \mu \, \mathrm$ 

 $\sim 100$ 

 $\label{eq:2} \frac{1}{2} \int_{\mathbb{R}^3} \frac{1}{\sqrt{2}} \, \mathrm{d} \mu \, \mathrm{d} \mu \, \mathrm$ 

# 1. INLEIDING

Tot nu toe is in een aantal handleidingen het werken met de terminal beschreven waarbij de nadruk viel op het interaktief werken.

Er bestaat echter ook een mogelijkheid via de terminal een hoeveelheid werk of job ter verwerking aan te bieden door deze in de inputqueue van de hostcomputer te plaatsen. De job wordt dan in een 'batch' opgenomen en - als hij aan de beurt is - verwerkt.

Aan enkele aspecten van deze batch-verwerking zal in deze nota nader aandacht worden besteed.

#### 2. GEBRUIKTE AFKORTINGEN EN SYMBOLEN, WOORDENLIJST

central site plaats waar de host computer en de aangesloten bijbehorende apparatuur zoals regeldrukker, kaartponser, etc. staan opgesteld

host computer computer waaraan de terminal is aangesloten. Zonder nadere aanduiding de Cyber van IWIS-TNO, Den Haag

terminal eindstation, aangesloten aan een computer. Zonder nadere aanduiding de ICW Teleprint terminal

het systeem CP (CPA) operating system van de host computer central processor (van de host computer). Deel van een computersysteem waarin zich onder andere de schakelingen bevinden, die zorgen voor de interpretatie en de uitvoering van instructies. Ookï main frame, central processing unit (CPU)

 $\mathbf{1}$ 

commando opdracht instructie synoniemen voor de aan het computersysteem te geven bevelen om de gewenste akties uit te voeren

job het totaal aan opdrachten en gegevens dat in één bewerkingsgang door een computer moet worden verwerkt

batch-verwerking wijze van werken waarbij een job in de inputqueue van het computersysteem geplaatst wordt en het terminal contact met de computer kan worden verbroken. Nadat de computer de job verwerkt heeft komt deze in de output-queue van de terminal

interaktiefwerken wijze van werken waarbij door middel van de terminal het contact met de computer steeds bewaard blijft en commando's gegeven worden die meteen door de computer worden uitgevoerd

queue wachtrij voor files alvorens deze verder behandeld kunnen worden

remote queue INPUT OUTPUT PUNCH LOCAL queue in de directe omgeving van het computersysteem en behorend tot het operating system verplichte naam voor de input-queue verplichte naam voor de output-queue verplichte naam voor de punch-queue verplichte naam voor het naar local file brengen van files die op de output-queue voorkomen

day-file file door het systeem aan het eind van een batchjob geproduceerd en als laatste file aan de output toegevoegd waarop de geschiedenis van de job gedurende de gehele verwerking valt af te lezen en waarin opgave van gebruikte tijden en geheugenruimte wordt verstrekt

 $\overline{2}$ 

disk-file hoeveelheid informatie, voorkomend op een floppy disk en als eenheid te hanteren, beginnend bij de eerste positie op een track en eindigend bij het eerstvolgend end-of-file  $(E_{\mathbf{r}})$ -teken

hoeveelheid informatie, afgebeeld op het beelddisplay-file scherm, en gedefinieerd door een beginpunt (de positie van de cursor) en een eindpunt: het eerstvolgend end-of-tekst (E<sub>y</sub>)-teken

 $\mathbf{A}$ 

icw handig gebleken naam voor connected files. Mag door andere vervangen worden

> identificatie van de eigenaar van een permanent file. Te gebruiken zijn de initialen volgens de ICW-codering (zie o.a. ICW-telefoonlijst)

ICW-codering (zie o.a. ICW-telefoonlijst) itl initialen (3 letters) volgens de ICW-codering

(zie o.a. ICW-telefoonlijst)

door gebruiker te verzinnen local file naam door gebruiker te verzinnen permanent file naam boodschap door het computersysteem of door de "....." boodschap door het computersysteem of door de operator van het systeem op het scherm afgebeeld positie van de cursor op het beeldscherm H afsluitteken van een regel op het beeldscherm. In local-mode verkregen met /NEW LINE/, in on-linemode verkregen met /RETURN/

A verkorte aanduiding van het gebruik van de toets /RETURN/ voor het afsluiten van een regel (commando) in on-line-mode om deze regel naar de computer over te zenden

id

1fn

pfn

#### 3. VOORDELEN VAN BATCH-VERWERKING

Tegenover de voordelen van het inter-aktief werken, waarbij stap voor stap geconstateerd kan worden of de uit te voeren opdrachten goed worden uitgevoerd, staan enkele voordelen van batchverwerking. We noemen:

- . De job kan in zijn geheel worden klaargemaakt en overgezonden. Vooral voor routine-jobs die op disk geplaatst kunnen worden is dit een groot voordeel.
- . Wanneer de job in de input-queue van de hostcomputer is geplaatst kan de verbinding met de computer worden verbroken. Op een later tijdstip kan men de job weer via de terminal ophalen. Men behoeft niet achter de terminal op het gereedkomen van de job te blijven wachten.
- . In batch-verwerking is er ook de mogelijkheid van tapes gebruik te maken. Zie hiervoor STOL (1978a).
- N.B. De ervaring leert dat de batch-verwerking op de Cyber van IWIS-TNO, Den Haag, vrij snel gaat. Afhankelijk van de bezettingsgraad duurt het gereedkomen van een job niet meer dan één of enkele minuten. Jobs waarbij de operateur behulpzaam moet zijn, voor het opzetten van tapes bijvoorbeeld, duren vaak wat langer doch zijn - om de gedachten te bepalen - toch vaak binnen een tiental minuten tot hoogstens een kwartier gereed.

#### 4. NADELEN VAN BATCH-VERWERKING

4

Tegenover het interaktief werken afgewogen, kunnen de nadelen van batch-verwerking ook opgesomd worden.

- . Een fout in éên van de opdrachten wordt pas aan het eind van het verwerkingsproces gemeld. De gehele job moet weer worden overgedaan.
- . Men kan tussentijds niet meer ingrijpen, alleen het geheel verwijderen van de job uit het systeem is nog mogelijk.
- . De job komt, na te zijn beëindigd, niet automatisch ter beschikking en moet uit de output-queue worden gehaald. Dit kan overigens

een voordeel zijn aangezien men in de gelegenheid is op een later - gunstiger - tijdstip de job indien men er aan toe is op te halen en de output te bestuderen.

#### 5. BATCH-OPDRACHTEN

Aangezien batch-opdrachten op de input-queue geplaatst worden moeten ze de daarvoor vereiste structuur hebben. Dit houdt in dat elke opdracht met een punt (.) moet zijn afgesloten. Voorbeeld:

COPYBF, lfnl, lfn2.= (batch-structuur zoals afgebeeld op het beeldscherm)

COPYBF, lfnl, lfn2= (interaktieve-structuur zoals afgebeeld op het beeldscherm)

Het afsluiten van een opdracht of commando met een punt (.) is ook bij interaktie f werken toegestaan. Echter het weglaten van de afsluiting (.) bij batch-verwerkin g resulteert in een fout die het afbreken van de job tot gevolg heeft. In deze moet men dus zorgvuldig èn oplettend te werk gaan.

6. DE BATCH-JOB

Een batch-job moet beginnen met 1) de jobnaam, 2) het account-.nummer.

# 6.1 . D e job-naa m

De eerste regel van de batch-job bevat de jobnaam waarin de code van de ICW-Terminal is verwerkt (verplicht).

De codeletters voor de ICW-terminal zijn BI. Hieraan mogen nog drie tekens worden toegevoegd om de jobnaam te completeren. Aanbeveling verdient het hiervoor de initialen volgens de ICW-telefoonlijst te gebruiken. We zullen dit gebruik hier symboliseren met de letters 'itl'.

Na de jobnaam mogen nog een aantal parameters worden opgegeven. Deze hebben betrekking op:

- . het eventuele gebruik van tapes
- . de te reserveren geheugenruimte
- . de vermoede verwerkingstijd
- . de vermoede in/out-put tijd.

Een voorbeeld luidt:

#### BISTL,CM35000,T50,I060,NT1

Dit betekent dat voor de job maximaal aangevraagd wordt

CM35000 octal number of central memory words

T50 octal value for the time (seconds) the user estimates his job will require the central processor (CP)

1060 octal value for the time (seconds) the user estimates his job will require for input/output NT1 one nine-track tape unit will be used.

Alle getalswaarden dienen als octaal getal te worden opgegeven. Voor conversiemethoden van getallen uitgedrukt in het decimale stelsel naar getallen uitgedrukt in het octale stelsel wordt verwezen naar de bijlagen 1, 2 en 3. De specificaties mogen in willekeurige volgorde worden opgegeven. Specificaties mogen worden weggelaten. Het systeem genereert default-waarden zodat eventueel volstaan kan worden met

#### Blitl.

6

hetgeen voor de Cyber hetzelfde is als

Blitl,CM140000,T64. (10 onbeperkt)

Aan de hand van de specificatie wordt door het systeem de prioriteit van de job in de totale batch bepaald. Het opgeven van zo laag mogelijke waarden kan de verwerking van een job aanzienlijk versnellen.

Welke waarden men voor de tijden moet opgeven kan, na een eerste verwerking, uit de samenvatting op de dayfile worden afgeleid.

N.B. De in de samenvatting op de day-file vermelde tijden zijn decimaal en moeten dus omgerekend 'worden naar het octale getalstelsel. (Zie bijlagen 1, 2 en 3).

Geeft men in de job-instructie de tijden te kort op dan zal de job verwerkt worden tot het moment dat de tijd 'op' is. De job wordt dan afgebroken en op de day-file verschijnt de boodschap "TIME LIMIT". Door de conversie van octaal naar decimaal zal bij (te weinig gebleken) opgegeven 1020, de melding zijn een "TIME-LIMIT" bij 10 = 16.000 SEC. In de dayfile staat de verbruikte 10-tijd vermeld onder 10; de verbruikte T-tijd onder CPA.

Reserveert men te weinig geheugenruimte, dan zal dat ook resulteren in een voortijdige beëindiging van de job. Tevee l ruimt e verlaagt de prioriteit maar is niet minder efficient aangezien afhankelijk van de uit te voeren opdracht de toegewezen geheugenruimte automatisch wordt aangepast. De benodigde geheugenruimte hangt af van wat op de computer moet worden uitgevoerd. Enkele veel voorkomende gevallen staan, opgegeven in bijlage 4.

6.2. He t accountnumme r

Het account-nummer komt op de tweede regel van de batch-job en wordt als gebruikelijk opgegeven:

 $\text{ACCOUNT}, 43, \text{aa}$ abbccc,  $\text{xx}$ , ddd. ..

Hierin is

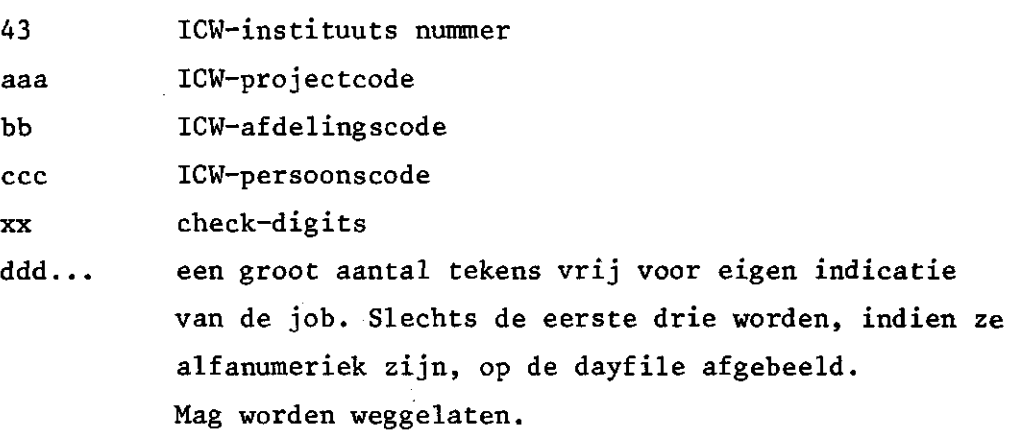

Lijsten met te gebruiken coderingen liggen steeds ter raadpleging gereed bij de terminal. Dit zijn coderingen die thans voor alle administratie doeleinden binnen het ICW worden gebruikt en dus wat dat betreft een algemene geldigheid bezitten.

## 6.3. Batc h instructie s

Na de regels die de jobnaam en het accountnummer bevatten, volgen de batch instructies.

Een voorbeeld van een batch-job waarin een bestaande permanent file uit het systeem wordt verwijderd kan er dan als volgt uitzien.

Blitl.  $ACCOUNT, 43, \ldots$ ATTACH,Ifn,pfn,ID=id. PURGE,lfn. %EOF

N.B. De opdrachten %EOR en %EOF mogen niet met een punt (.) worden afgesloten!! (%EOR. en %E0F. worden als niet bekende opdrachten beschouwd waarop de job afbreekt.

Batch-jobs moeten eerst op een local-file geplaatst worden en kunnen dan via een aparte opdracht naar de input-queue worden overgezonden. Deze, interaktieve, opdracht, voor het plaatsen van de job in de input queue luidt:

BATCH,lfn,INPUT,BI

Hierin is lfn de local file naam waarop de batch-job staat vermeld; INPUT de input file van de computer; BI de ICW-terminal identificatie voor het plaatsen van de output op de remote terminal output queue.

#### 7. HET OVERZENDEN VAN DE BATCH-JOB

Een batch-job kan in local-mode op het beeldscherm worden opgebouwd. Vervolgens kunnen de benodigde interaktieve commando's aan de batch-job worden toegevoegd. Dit geheel kan dan als display-file

worden overgezonden naar een local file. Daarna wordt de local file in de input queue geplaatst. Het voorgaande voorbeeld ziet er dan op het beeldscherm als volgt uit.

CONNECT,icw= *\* Interaktieve  $COPYBF$ ,  $icw$ ,  $1fn1\equiv$   $\qquad$  commando's BIitl. $\equiv$ ACCOUNT,43,...*=* BATCH-job ATTACH, lfn, pfn, ID=id. = PURGE,  $1fn =$ %EOF= *J* afsluiting job-file BATCH,lfnl,INPUT,BI= } Interaktief commando  $E_{\mathbf{Y}}^{\equiv}$  Afsluiting display-file

Met de laatste opdracht is de job in de input-queue van de computer geplaatst. Tevens is opgegeven dat de output in de remote output queue van de terminal (BI) moet worden geplaatst. Het is niet noodzakelijk de file lfnl vooraf nog te rewinden.

Zodra de job door de computer in de input-queue ontvangen wordt voegt deze twee tekens aan de jobnaam toe voor eigen administratie. We zullen dit symboliseren met de aanduiding 'xx', en wel;

#### Blitlxx (Voorbeeld: BISTLQ3)

Dit is dan de volledige jobnaam waaronder de job nu bekend staat.

#### 8. HET VOLGEN VAN EEN BATCH-JOB

Op het beeldscherm kan gevolgd worden in welk stadium van verwerking de aangeboden job zich bevindt. Het volgen van jobs waarvan de goede en juiste werking nog niet beproefd is, is zinvol om een aantal redenen. En wel:

. Er kan een fout in de instructies voorkomen waardoor de job voortijdig door het systeem wordt beëindigd. Een kennisnemen hiervan kan voorkomen dat men de verbinding met de computer

verbreekt in de verwachting dat de gehele job zal worden afgewerkt.

. Een job kan in de executie-fase blijven wachten op een op dat moment nog niet bereikbare permanent-file. Wordt deze situatie op het beeldscherm geconstateerd, dan kan men alsnog ingrijpen en interaktief de permanent file vrijgeven (zie verder in dit hoofdstuk).

De volgende commando's staan de gebruiker ter beschikking voor het volgen van jobs.

#### FILES

Zijn er jobs in batch-verwerking dan wordt aan het filesoverzicht een opgave toegevoegd in welke fase van verwerking de job zich bevindt. De mogelijke boodschappen zijn:

# "—LOCAL FILES--"

Er wordt eerst normaal een overzicht gegeven van alle via de terminal gereserveerde local file namen, waarbij local file namen van attached permanent files voorafgegaan worden door \*; connected file namen worden voorafgegaan door \$.

"—REMOTE INPUT FILES—"

Er wordt een overzicht gegeven van alle files die met de terminal als batch-job naar de input queue zijn overgezonden.

# "—REMOTE EXECUTING JOBS—"

Er wordt een overzicht gegeven van alle files die als batch-job door de computer op dit moment worden verwerkt.

"—REMOTE OUTPUT FILES—"

Er wordt een overzicht gegeven van alle files die na verwerkt te zijn in de output queue van de terminal terecht zijn gekomen.

Detaillering is mogelijk met de volgende commando's (in plaats van: , is ook een spatie toegestaan) die een overzicht geven van alle bij de host-computer in bewerking zijnde jobs:

- Q,I er volgt een opgave van alle jobs in de input queue, inclusief de toegekende prioriteit waaruit kan worden afgeleid of de job al snel aan de beurt is.
- Q,E er volgt een opgave van alle jobs die in de executie-fase zijn. Van belang is te letten op de 'status'. De belangrijkste meldingen onder STATUS zijn:

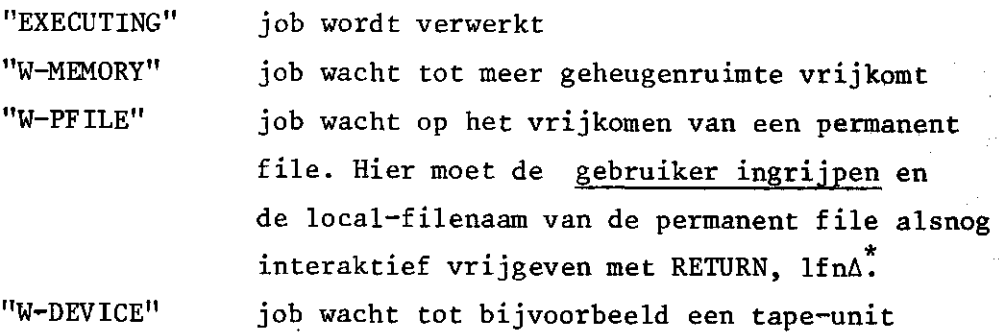

Q,P er volgt een opgave van alle jobs die in de punch-queue staan.

Q,0

e regionalizado de la contrada de la contrada de la contrada de la contrada de la contrada de la contrada de l<br>En 1930, en 1930, en 1930, en 1930, en 1930, en 1930, en 1930, en 1930, en 1930, en 1930, en 1930, en 1930, en volgt een opgave van alle jobs die in de output queue staan.

Op deze wijze kan nagegaan worden of de eigen job gereed is en in de remote terminal output queue staat te wachten.

vrijkomt.

Aangezien men voor verdere verwerking de volledige naam van de job moet kennen verdient het steeds aanbeveling het commando FILES te geven. Hiermee wordt altijd de jobnaam volledig op het scherm afgebeeld. Voorbeeld:

"--REMOTE INPUT FILES—" "BIFDSKX BISTLKZ BIFDSK8 BIJRMLB"

De initialen geven aan van wie de job is. Aan de hand van de door de host-computer gegenereerde toevoegingen xx kan de gebruiker afleiden welke job op welk probleem betrekking heeft.

\* Door het geven van het LOGOUT-commando worden overigens alle **local**  files automatisch vrijgegeven!!

## 9. HET OPHALEN VAN EEN VERWERKTE BATCH-JOB

Een job die in de remote terminal output queue staat kan local worden gemaakt met de volgende opdracht:

# BATCH,Blitlxx.LOCALA

Daarna kan men besluiten de job eerst te bekijken op het beeldscherm. Wil men snel de dayfile hebben dan kan dit met de PAGEroutine (zie MAASSEN en STOL, NOTA 1051, Aspecten 13, Bijlage) "COMMAND- " PAGE, BIitlxx $\triangle$  er behoeft vooraf geen<br>REWIND te worden gegeven "Ready...="

 $*$ , - $H\Delta$ met \* wordt het einde van de file opgezocht en met -H wordt één 'heading' terug gespoeld. De eerste Il regels van de dayfile verschijnen op het scherm.

+A Beeld de volgende 11 regels af

herhaal de voorgaande procedure

EA verlaat de routine

Een betere mogelijkheid is de file te bekijken met SUEDI (zie STOL, nota 1026, Aspecten 11).

Aangezien het nummer van de eerste regel van de day file niet bekend is, moet deze opgezocht worden. Dit kan op basis van de in die regel voorkomende tekst. De eerste regel van de day-file luidt (als voorbeeld)

MFA 31/05/78 IWIS-TNO NOS/BE 1.1 SYSTEEM Q32 LEVEL 434

en gezocht kan worden naar de lettercombinatie die steeds voorkomt zoals IWIS-TNO. De gang van zaken is dan als volgt.

"COMMAND-"SUEDIA

".."EDIT,BIitlxx,SEQUENCEA

".."FORMAT,OUTPUTA Gebruik volledige regelbreedte ".."LIST,ALL,/IWIS-TNO/,UNITA De tekst moet als eenheid voorkomen, zoek de gehele file hiernaar af. De regel wordt opgezocht en afgebeeld met het regelnummer. Stel dit is nr. 560 ".."LIST,560,LASTA De gehele dayfile wordt nu afgebeeld ".."BYEA Verlaat de routine

Wanneer men de gehele file meteen op het beeldscherm wil ontvangen, dan kan dat met

CONNECT, ICWA BATCH,BIitlxx,LOCALA REWIND,BIitlxxA COPYBF,BIitlxx,icwA

Eventueel, wanneer output op de printer gewenst is, COPYBF, BIitlxx, icw (Nog géén  $\triangle$ ) Pr:/SELECT/\* Kb:/PRINT ON LINE/\*

A

Aangezien het een output-file betreft behoeft géén COPYSBF (shifted) gegeven te worden.

Wanneer men zelf in de job files (en dus geen records) naar de output-file OUTPUT heeft gecopieerd, zal met bovenstaande opdracht alleen de eerste file van de uitvoer zichtbaar worden. De volgende file verkrijgt men door nogmaals te geven (zonder REWIND'.)

COPYBF, BIitlxx, icwA

Men kan dit ook direct doen door het aantal te copiëren files op te geven. Handig is dan een groot aantal op te geven (octaall), bijvoorbeeld:

COPYBF,BIitlxx,icw,77A

Nadat de laatste file waarop nog informatie staat gecopieerd is wordt gestopt ook al is het opgegeven aantal groter. Het opgegeven grote aantal is slechts een voorzorg om er zeker van te zijn dat alle files gecopieerd worden, zonder zelf eerst een telling bij te moeten houden.

N.B. Heeft men in de batch-job informatie naar de output-file OUTPUT gecopieerd, dan zal men er rekening mee moeten houden dat bij het printen van de output het eerste teken van elke regel als carriage besturing wordt gebruikt en dus verloren gaat. Dit betekent ook dat de form-feed F<sub>r</sub> (beginnen op nieuw verloren gaat en er direct met printen wordt b Gebruikt men COPYSBF, dan wordt met de naar OUTPUT gecopieerde file wel op een nieuwe pagina begonnen, maar reageert de printer niet op de F<sub>r</sub> van de dayfile zodat deze direct copieerde file wordt afgedru Het beste is steeds met COPYSBF naar de file OUTPUT te copieëren waarmee deze file zijn 'output-karakter' behoudt. Opgemerkt wordt nog dat de instructie COPSBR niet bestaat.

#### 10. BEREIKBAARHEID VAN FILES

Het kan voorkomen dat men bepaalde files zowel bij interaktief werken als bij batchverwerking wil gebruiken. Hierbij moet bedacht worden dat local files met de terminal interaktief aangemaakt nigt met batch-instructies kunnen worden opgehaald. En ook dat local files gebruikt door een batchjob na beëindigen van de job verloren gaan en dus ook interaktief niet meer oproepbaar zijn.

Het over en weer gebruiken van local files dient door middel van permanent files plaats te vinden. Het volgende dient als voorbeeld waarbij wordt aangenomen dat de local files lfnl en lfn2 reeds bestaan respectievelijk in de betreffende als voorbeeld gegeven jobs al ergens gemaakt zijn.

#### Interaktief

CONNECT,icw

REQUEST, lfnl, \*PF reserveer voor lfnl ruimte op de pf-device CATALOG,lfnl,pfnl,ID=id maak lfnl permanent RETURN,lfnl geef de permanent file vrij

#### Batch

Blîtl.  $ACCOUNT, 43, \ldots$ REQUEST,Ifn3,\*PF.

ATTACH,Ifn,pfni,ID=id. COPYBR,lfn,lfn3. COPYBR,lfn2,lfn3. CATALOG, 1fn3, pfn2, ID=id. %EOF

reserveer voor lfn3 ruimte op de pf-device haal de permanent file op plaats inhoud op lfn3 voeg lfn2 er aan toe maak lfn3 permanent local batch files gaan verloren

#### Interaktief

ATTACH,Ifn,pfn2,ID=id COPYSBF,lfn,icw

haal de permanent file op copieer deze op de terminal

Bij deze werkwijze moet ervoor gezorgd worden dat de id's steeds dezelfde zijn. Ook eventuele passwords, meegegeven aan de permanent file, moeten correct worden opgegeven.

Accountnummers behoeven niet met elkaar overeen te stemmen zodat het mogelijk is permanent files, aangemaakt door het inlezen van kaarten via de PDP-11 van het IWIS-TNO te Wageningen, met de ICWterminal weer op te halen.

N.B. Met een AUDIT (MAASSEN en STOL, 1978a, pag.72) wordt wel een overzicht van in gebruik zijnde permanent files per ID=itl gegeven, maar alléén van die perm, files die onder hetzelfde accountnummer zijn aangemaakt. Het kan dus voorkomen dat een perm, file in de AUDIT ontbreekt terwijl deze toch met een ATTACH kan worden opgehaald. Het wachten op een permanent file kan voorkomen worden door in de ATTACH de multi read optie op te nemen met MR=1. De perm, file kan nu door meer dan een job tegelijk opgevraagd worden.

#### 11. HET VERWIJDEREN VAN REMOTE FILES

Het is mogelijk jobs in batch-verwerking aangeboden uit de diverse remote queue's te verwijderen. Ze gaan daarbij geheel verloren. De interaktieve commando's hiervoor zijn:

voor verwijderen uit remote input en output-queue: EVICT,Ifn

voor verwijderen uit de executie-fase:

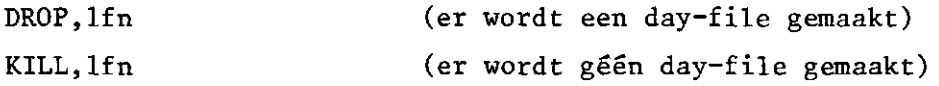

Voor lfn moet opgegeven worden Blitlxx, dus de complete jobnaam. Alvorens een job kan worden verwijderd moet dus eerst, bijvoorbeeld met het commando FILES, nagegaan worden wat de volledige jobnaam is.

Het is van belang na het geven van een van de bovenomschreven commando's, te controleren of de job inderdaad uit het systeem is verdwenen. Het is bijvoorbeeld niet ondenkbaar dat een job die men uit de input-queue wil verwijderen juist op het moment dat het EVICT-commando gegeven wordt en overgezonden wordt, reeds in de executie-fase is aangekomen. In dat geval zal alsnog een DROP of KILL moeten volgen.

#### 12. HET GEBRUIK VAN REMOTE QUEUES

# 12.1.Algemee n

16

Er zijn een aantal automatismen die maken dat files een bepaalde door het systeem er aan opgelegde weg volgen. Files zijn ,dan ook niet vanuit elk medium over en weer oproepbaar. Genoemd kunnen worden:

- . Interaktief aangemaakte local files kunnen niet door een batch-job worden opgeroepen.
- . Door een batch-job aangemaakte local files gaan na het beëindigen van de job verloren en kunnen dus niet interaktief geraadpleegd worden.
- . Output van programma's (Fortran) wordt slechts geplaatst (geprint) op de remote output-file van de terminal wanneer hiertoe instructie gegeven wordt. De file moet ook in dit geval toch nog met een

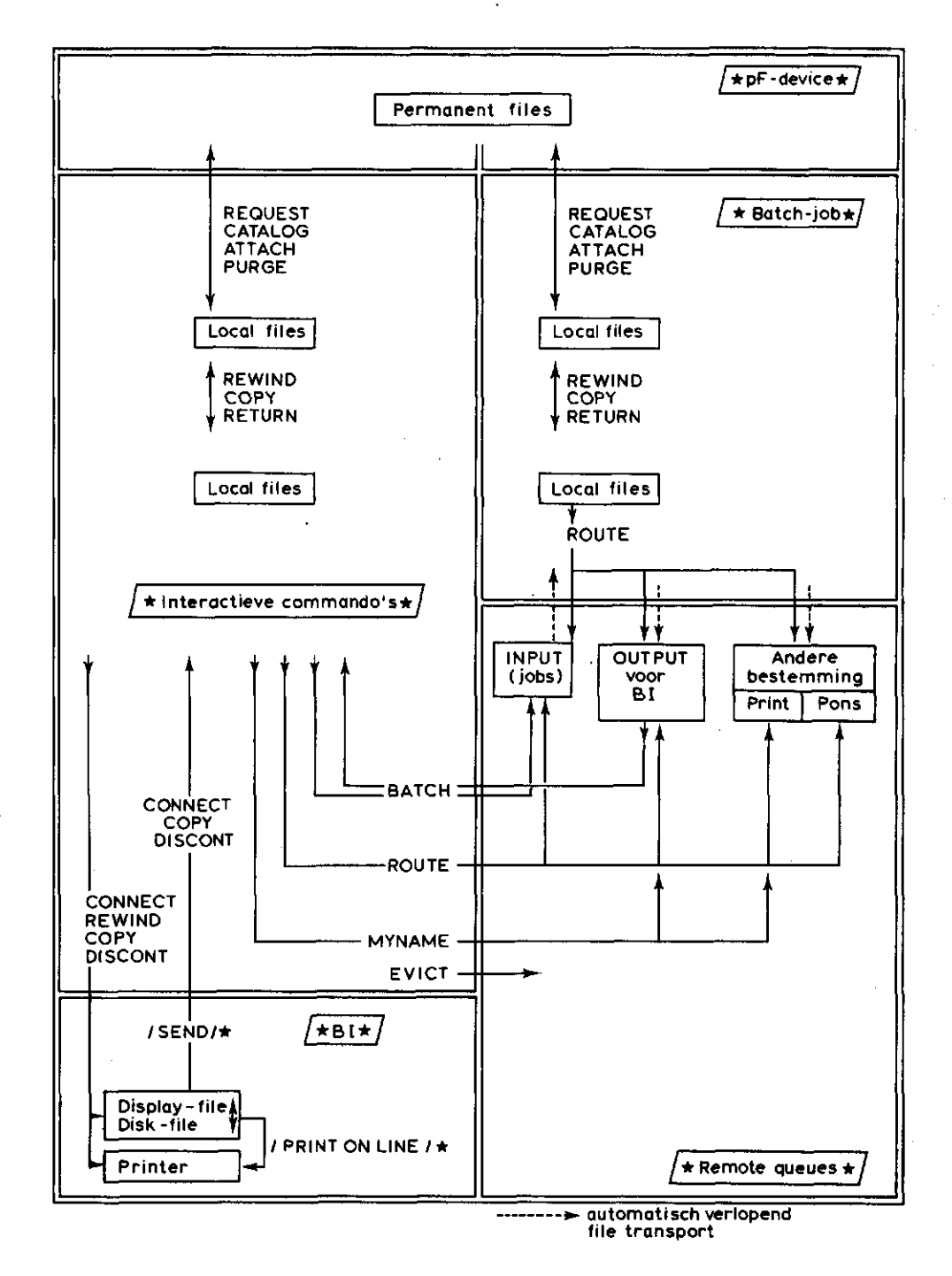

Fig. 1. Schematisch overzicht over de instructies die het transport van files regelen. In elk dubbel omzoomd kader is het van belang zijnde file type in een enkel omzoomd kader weergegeven. Pijlen stellen het transport van de relevante files voor. De hierbij van belang zijnde instructies staan bij de pijlen bijgeschreven -

 $\mathcal{O}(\mathcal{O}_{\mathcal{O}})$ 

afzonderlijke opdracht tot local-file gemaakt worden alvorens hij kan worden geprint.

. Files, gezonden naar de remote output- of punch-files van andere terminals of van de host-computer zijn niet meer interaktief bereikbaar.

Er zijn mogelijkheden om deze automatismen te doorbreken. In figuur 1 staan deze samengevat. Alvorens de verschillende opdrachten nader te bespreken zal eerst de figuur worden toegelicht, waarbij in het kort de verschillende typen van file-behandeling zullen worden gememoreerd.

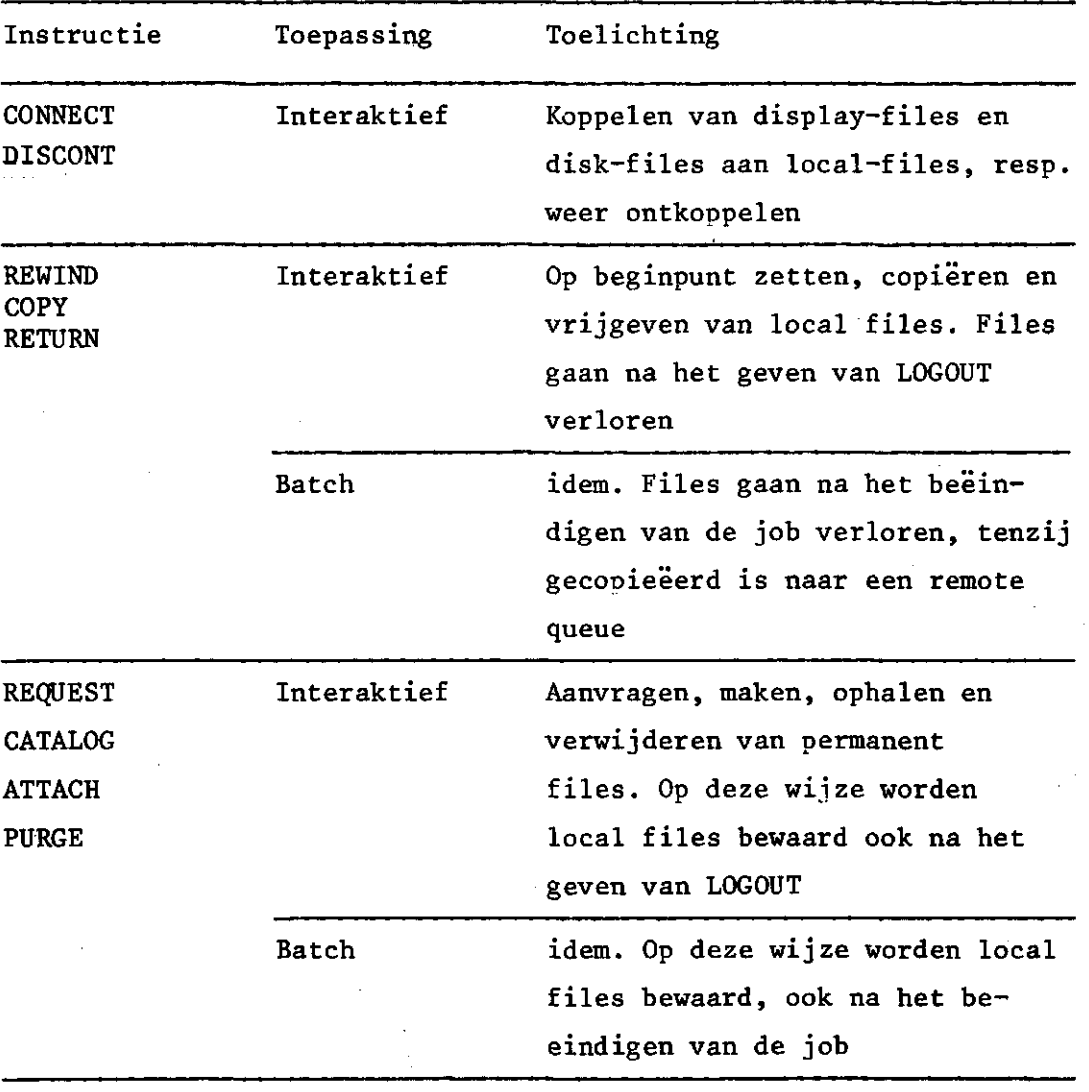

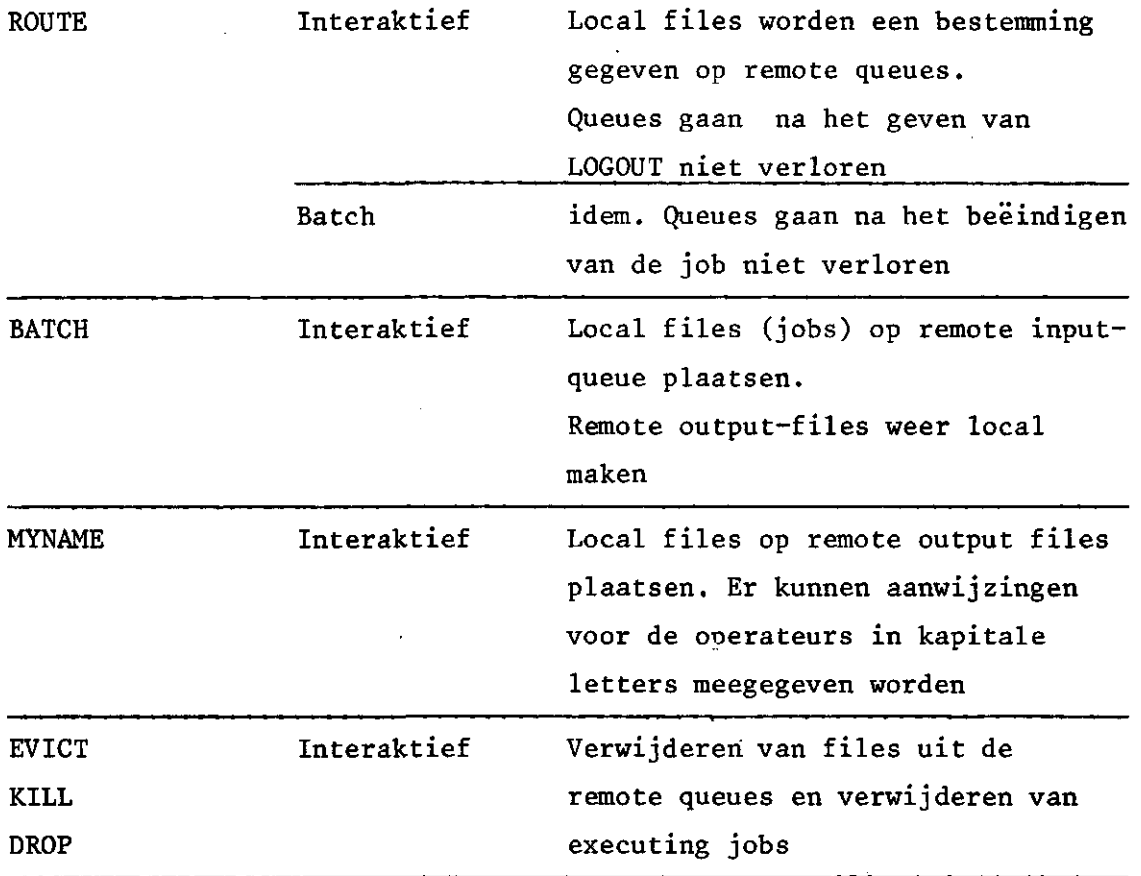

Uit het overzicht en de figuur blijkt dat de remote files in deze onderlinge koppeling tussen interaktieve- en batchverwerking centraal staan. De opdrachten die het verkeer tussen de remote files regelen zullen nu toegelicht worden.

Slechts één mogelijkheid bestaat er een remote file weer local- -en dus interaktief bereikbaar te maken: wanneer een file in de remote output queue van de eigen terminal staat kan deze met het BATCH-commando local gemaakt worden waarna de file diverse andere bestemmingen kan worden gegeven.

12.2. H e t BATCH -command o

Het BATCH-commando regelt de uitwisseling van interaktieve local files met remote input- en output files.

Voor het plaatsen van een local file op de remote input queue van de host computer luidt het commando (zie ook Hoofdstuk 7):

# $BATCH, 1fn, INPUT[, a]$

![](_page_25_Picture_111.jpeg)

Voor het ophalen van een file die op de remote output queue van de terminal staat luidt het commando

### BATCH,Blitlxx,LOCAL

![](_page_25_Picture_112.jpeg)

Alvorens de file te kunnen copiëren moet een REWIND gegeven worden.

Het geven van het BATCH-commando kan in gedeelten worden uitgevoerd en wel

#### BATCHA

"TYPE FILENAME" BlitlxxA "TYPE DISPOSITION" LOCALA

Bestaat er al een local file met dezelfde naam dan verschijnt de boodschap

"YOU ALREADY HAVE A FILE BY THIS NAME"

Men dient nu de reeds aanwezige local file vrij te geven met RETURN,BlitlxxA

Men kan het BATCH-commando, wanneer het in gedeelten uitgevoerd wordt, afbreken met %A, De computer komt dan terug met "COMMAND-".

12.3. H e t ROUTE -command o

Met het ROUTE-commando kan elk type local file een bestemming naar eigen keuze worden gegeven. Voor een uitgebreide behandeling wordt verwezen naar de manuals (zie referenties) en naar WILLEMSENS (1976).

Was de local file geen output file, dan moet bedacht worden dat bij het printen op de terminal of op central site het eerste teken van elke regel voor carriage control gebruikt wordt en verloren gaat. Er zal vooraf een COPYSBF gegeven moeten worden alvorens de file met het ROUTE-commando naar een remote output file te sturen.

Nadat het ROUTE-commando is uitgevoerd is de file niet meer als local file beschikbaar.

Er behoeft niet eerst een REWIND te worden gegeven.

De algemene gedaante van het commando is:

ROUTE,  $1fn, a_1=x_1, a_2=x_2, \ldots, a_i=x_i, \ldots, a_n=x_n$ 

In dit commando zijn de  $a_i$  parameters die met  $x_i$  nader gedefinieerd worden. De parameters mogen in willekeurige volgorde opgegeven worden.

lfn Local file naam. Moet het eerst vermeld. Dit is de file die een nadere (andere) bestemming wordt gegeven

TID=xx Terminal identification parameter. De bestemming is de terminal met identificatie xx.

= C Central site. De bestemming is host computer

= BI De bestemming is de ICW-terminal

= VE De bestemming is de IWIS-TNO-terminal te Wageningen DC Device parameter. De file wordt gebracht naar het device dat behoort tot de apparatuur van de onder TID opgegeven bestemming

DC Device niet gespecificeerd of de parameters zelfs geheel weggelaten. De file gaat verloren. Komt overeen met EVICT. Dit is de default-actie

- DC=SC Scratch file. Als voren. Wordt gebruikt om in een, in een batch-job reeds gegeven ROUTE, de bestemming opnieuw te definiëren, in dit geval ongedaan te maken
	- = PR Printer of regeldrukker
	- = PU Punch. Er worden kaarten in 026 code geponst
	- = PB Papierband-ponser (8-gats)
	- = IN De file wordt in de input queue gezet. lfn moet de structuur hebben van een job

EC=029 External characteristics parameter. Samen met DC=PU: er wordt in 029 code geponst

FID=xxxxx File identification parameter. De file krijgt de identificatie xxxxx in plaats van de jobnaam. Worden minder dan 5 tekens opgegeven dan worde de identificatie met nullen opgevuld. Het systeem vult de naam aan tot xxxxxBI. Deze naam wordt met kapitale letters op de output geplaatst.

Het verdient aanbeveling op te geven Blitl, waarmee voor iedereen is na te gaan van wie de remote file is

Wordt FID niet opgegeven, dan genereert het systeem de naam BIBIIBI

DEF Deferred parameter. De behandeling wordt uitgesteld tot het einde van de job (in batchverwerking) tenzij de file eerder met bijvoorbeeld RETURN wordt vrijgegeven. Zie de manuals

> Voor het overzetten van files, met behulp van ROUTEopdrachten, in een andere code wordt ook naar de manuals verwezen

#### Voorbeelden:

. Het plaatsen van de local file GEEL op de remote output file van de ICW terminal

#### ROUTE,GEEL,TID=BI,DC=PR,FID=GESTL

De file wordt de identificatie GESTL gegeven. De filenaam wordt nu GESTLBI. Er valt nu op het beeldscherm af te lezen, na het geven van het commando FILES, van wie de file is (itl=STL).

. Het laten ponsen van de inhoud van de local file WIT

ROUTE,WIT,TID=C,DC=PU,EC=029,FID=BISTL

De file wordt op de aan de hostcomputer (central site) aangesloten ponsapparatuur in 029 code op kaart geponst. De file staat nu bekend onder de naam BISTLBI. Deze naam wordt in kapitale tekens op de eerste kaart geponst. Het pakket kaarten wordt nu per post naar het adres van BI (het ICW) gezonden tenzij men telefonisch of via de terminal (zie verder) anders afspreekt.

De kaarten zijn niet vertolkt, met andere woorden bevatten geen gedrukte kopie van de tekst in de kop van de kaart.

. Het laten printen van de local file DATA op de (snelle) regeldrukker van het IWIS-TNO te Wageningen

ROUTE,DATA,TID=VE,DC=PR,FID=BIJRM

Op de eerste pagina van de output verschijnt met kapitale letters de filenaam BIJRMBI.

- N.B. Aan de aldus opgegeven FID valt steeds na te gaan aan wie de output toebehoort.
- N.B. Bij het opgeven van een andere bestemming dan de eigen terminal verdient het aanbeveling de betrokken operateur te waarschuwen. Dit kan voor TID=C met het geven van een message. Bijvoorbeeld:

"COMMAND-" M, OUTPUT FID=BISTLBI S.V.P. 0PSTUREN=

NAAR ICW,P.0.35, WAGENINGENA

 $\Pi \equiv \Pi$ 

"COMMAND- ="

"BI, DOEN WEE" (antwoord van de operateur)

M,BEDANKTA

 $\mathbf{u} = \mathbf{u}$ 

"COMMAND-"

Voor TID=VE (IWIS-TNO, Wageningen) kan direct kontakt met de operateur opgenomen worden om te melden dat een file in de output queue is geplaatst.

Resultaten en in het algemeen informatie die tijdens job executie op de file OUTPUT wordt bijgeschreven wordt pas aan het eind van de job automatisch op de remote output queue geplaatst. Men kan de output eerder op de remote queue plaatsen door in de batch-job als instructie op de juiste plaats op te nemen

ROUTE,OUTPUT,DC=PR.

Zie ook figuur 1. Wordt DC niet gespecificeerd, dan is de output verdwenen.

Voor het ponsen op papertape kan eveneens van de ROUTE gebruik gemaakt worden. Gegevens dienen hiertoe op local file PTAP8 geplaatst te worden. De opdracht wordt dan

ROUTE,PTAP8,TID=C.

Desgewenst kan dit ook interactief.

12.4 . H e t MYNAME -command o

Met het MYNAME-commando kan een local terminal file naar een remote output file gezonden worden. Het resultaat van deze aktie kan ook met ROUTE verkregen worden. Het verschil is dat met MYNAME a 1 1 e e ninteraktief kan worden gewerkt en dat dit commando uitsluitend kan dienen voor het p r i n t e n'van files (zie figuur 1).

Was de local file geen output file, dan moet bedacht worden dat bij het printe n op de terminal of op central site het eerste teken van elke regel voor carriage control gebruikt wordt en verloren gaat. Er zal vooraf een COPYSBF gegeven moeten worden alvorens de file met ROUTE-commando naar een remote output file te sturen.

Na te zijn overgezonden gaat de inhoud van de local file verloren.

De algemene gedaante van dit commando luidt:

MYNAME,dsp,lfn,a<sub>1</sub> $\left[$ ,a<sub>2</sub> $\left[$ ,a<sub>3</sub> $\left[ \ldots \right] \right]$ 

![](_page_30_Picture_116.jpeg)

a. idem  $a_{i}$ 

Na de opgegeven tekst genereert het systeem verschillende regels spatie en wordt op een volgende pagina datum en tijd in kapitale tekens toegevoegd.

. Het plaatsen van de local file ROOD in de ICW-terminal output queue

MYNAME,IBI,ROOD,IB-ICW-STL

Er verschijnt de mededeling: "UW OUTPUT ZAL WORDEN UITGEPRINT OP TERMINAL BI"

In feite betekent dit dat de file naar de terminal output queue wordt gecopiëerd.

De file kan weer uit deze remote output queue worden gehaald met het commando

BATCH,IBI00BI,LOCAL (Let wel: IBI-nul-nul-BI)

Alle files met MYNAME naar de remote output queue gebracht krijgen daar dezelfde naam. Ze kunnen dus niet tegelijkertijd als local file worden opgehaald, aangezien local file namen - in tegenstelling tot remote file namen - slechts éénmaal voor mogen komen.

Zou het bovenstaande tot complicaties leiden, dan kan men beter het ROUTE-commando geven waarmee elke overgezonden file een eigen naam kan krijgen.

Ook kan men van tevoren met RETURN,IBIOOBI de eerder gebruikte local file naam weer vrijgeven.

. Het plaatsen van de local file ROOD in de output queue van de hostcomputer

MYNAME.C,ROOD,BI-STL-ICW,POSTBUS 35,WAGENINGEN

Het adres wordt toegevoegd opdat de operateur op de output zelf kan lezen waar de uitvoer naar toe moet worden gezonden. Eventueel kan de postcode behorend bij het postbusnummer ook opgegeven worden (6700 AA).

Er verschijnt op het scherm de mededeling "UW JOB ZAL WORDEN GEPRINT OP CENTRAL SITE".

De eerste pagina van de output bevat nu in kapitale tekens de gecreëerde file naam, met nullen aangevuld. De output opschriften zijn dan

C0000BI

BI-STL-ICW POSTBUS 35 WAGENINGEN

03/07/78 15.48.50.

### 12.5. Ee n bijzonde r geva l

B

De eenvoudigste manier om een interactief aangemaakte local file in de output-queue van de terminal te plaatsen maakt gebruik van het automatisme dat na een RETURN van de file OUTPUT deze in

 $26 -$ 

de REMOTE OUTPUT QUEUE onder de naam BIBIIBI verschijnt. De gang van zaken is als volgt

CONNECT,icwE COPYSBF,icw,OUTPUTE  $\equiv$ - E over te zenden informatie Ξ %EOFE RETURN,OUTPUTE  $E_{\rm X}$ 

De local file OUTPUT is nu verdwenen, de informatie staat nu op de remote output file BIBIIBI. Er kan op deze wijze niet een aparte file naam worden meegegeven. Alle files komen achter elkaar op BIBIIBI.

#### 13. ONDERDELEN VAN JOBS OP LOCAL FILE

Gedeelten van jobs die herhaald moeten worden of tevens in andere jobs gebruikt kunnen worden kan men op local file zetten. Eventueel kan de local file afkomstig zijn van een permanent file. Het plaatsen van een local file - die dan instructies moet bevatten in een job vindt plaats met de instructie Control Card Link, namelijk:

CCLINK,lfn,xx,n.

Hierin is

lfn = de local file die instructies bevat

```
xx = LT (less than); link if CCIR < n
```
- LE (less than or equal to)
- GT (greater than)
- GE (greater than or equal to)
- EQ (equal to)
- NE (not equal to)
- blank (no conditional linkage)
- n = integer die de conditie bepaalt
- CCIR = control card index register

De getalswaarde in het control card index register wordt vastgesteld met

```
SETIDEX, i. where 0 \le i \le 10^5
```
De waarde van CCIR kan worden vermeerderd met j door de instructie ADDIDEX, j. where  $0 \le j \le 10^5$ 

en worden verminderd met k met de instructie

DEKIDEX, k. where  $0 \le k \le 10^5$ 

Voorbeeld:

SETIDEX.10.

CCLINK,TAPE1,EQ,9. wordt overgeslagen

DEKIDEX,1.

CCLINK,TAPE2,EQ,9. wordt uitgevoerd.

Wil men een file vaker in een job opnemen dan moet er steeds een REWIND aan vooraf gaan. De local file met .instructies mag eventueel met dezelfde job via INPUT aangemaakt worden. De instructies waarmee dit gebeurt zijn dan

COPYBF,icw,lfn. REWIND,lfn. CCLINK,lfn.

file 1fn met instructies

%E0R

%E0R

enz.

#### **REFERENTIES**

- CYBERNET SERVICE. Scope 3.4, Reference Manual Control Data Corporation, 1976. Minneapolis, Minnesota
- CONTROL DATA, Intercom Version 4, Reference Manual. Control Data Corporation, 1976. St. Paul, Minnesota
- IBM, z.j. Computerterminologie. Verklarend woordenboek van termen op het gebied van informatieverwerking. IBM Nederland N.V. Amsterdam: 165 pp
- MAASSEN, J.R. en PH.TH.STOL, 1978. Aspecten van Informatieverwerking dl 13: Handleiding tot het gebruik in ON-LINE mode van de ICW Teleprint-terminal. Nota ICW 1051: 33 pp
- en PH.TH. STOL, 1978a. Aspecten van Informatieverwerking dl 14: Praktijkvoorbeelden van het gebruik van de ICW Teleprint terminal. Nota ICW 1052: 77 pp
- STOL, PH.TH., 1978. Aspecten van Informatieverwerking dl 11: Een systematische samenvatting van SUEDI, de routine voor het bijwerken van files. Nota ICW 1026: 31 pp
- 1978a. Aspecten van Informatieverwerking dl 15: Het gebruik van magneetbanden door middel van de terminal. Nota ICW 1054: 34 pp
- WILLEMSENS, L.C. en H.J.J. DE GIER, 1975. Eenvoudige handleiding voor het werken met een terminal. IWIS-TNO, Den Haag: 22 pp. 1976. Eenvoudige handleiding voor het werken met een Cyber computer. IWIS-TNO, Den Haag. 76 LWI 1: 19 pp.

# Bijlage 1

![](_page_35_Picture_288.jpeg)

Tabel voor het direct omzetten van enkele decimale getallen in octale getallen

Tţ.

Het omrekenen van getallen uit het decimale stelsel naar getallen uit het octale stelsel en vice versa voor getallen van 1 - 262143 (decimaal) respectievelijk van 1 - 777777 (octaal).

 $\frac{1}{2}$ 

# Bijlage 2 vervolg

![](_page_37_Picture_412.jpeg)

![](_page_37_Picture_413.jpeg)

![](_page_37_Picture_414.jpeg)

Het berekenen van octale getallen uit decimale getallen

Schema: decimaal getal a ; we noemen bij deling het quotient q en de rest r  $\frac{a}{a} = a$  (x),  $\frac{q_1}{q_2} = a$  (x).  $3^{4}$ <sup>1</sup> <sup>(r</sup>)<sup>'</sup>  $3^{6}$   $4^{2}$   $1^{2}$ ,  $3^{6}$ octaal getal  $...r_3r_2r_1$ Voorbeeld: a decimaal = 2501  $rac{2501}{8}$  = 312 (5);  $rac{312}{8}$  = 39 (0) ;  $rac{39}{8}$  = 4 (7) ;  $rac{4}{8}$  = 0 (4) dus octaal getal =  $2501 \times 8^0$  $= 312 \times 8^{1} + 5$  $39 \times 8^2 + 0 \times 8^1 + 5 \times$  $3 + 7 + 8^2 + 0 + 8^1 + 5 + 9$ 4x8+7x8 \* +0x8 ' +5x 8  $0 \times 8^4 + 4 \times 8^3 + 7 \times 8^2 + 0 \times 8^1 + 5$  $a \text{ octaal}$  = 4705

Bijlage 4

34

Benodigde geheugenruimte voor veel voorkomende bewerkingen

![](_page_39_Picture_75.jpeg)

Met de CL in plaats, van de CM parameter in de job-kaart is de job automatisch in de reduce mode, en wordt de geheugenruimte steeds automatisch aan de uit te voeren werkzaamheden aangepast, mits CL voldoende groot genomen wordt, om vergroting van de gereduceerde geheugenruimte weer toe te staan.